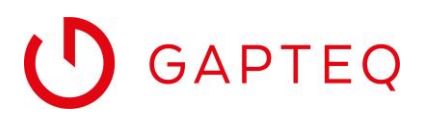

# GAPTEQ-FEATURES KURZ ERKLÄRT

# Externe Seiteninhalte, Dokumente oder Videos in GAPTEQ-Applikationen per IFrame integrieren

Mit der GAPTEQ-Komponente IFrame können Sie die Inhalte externer Quellen schnell und einfach in Ihre Web-Applikation einbinden. Der Inhalt einer anderen Seite wird dabei per IFrame (Inline Frame) geladen und im definierten Bereich dargestellt.

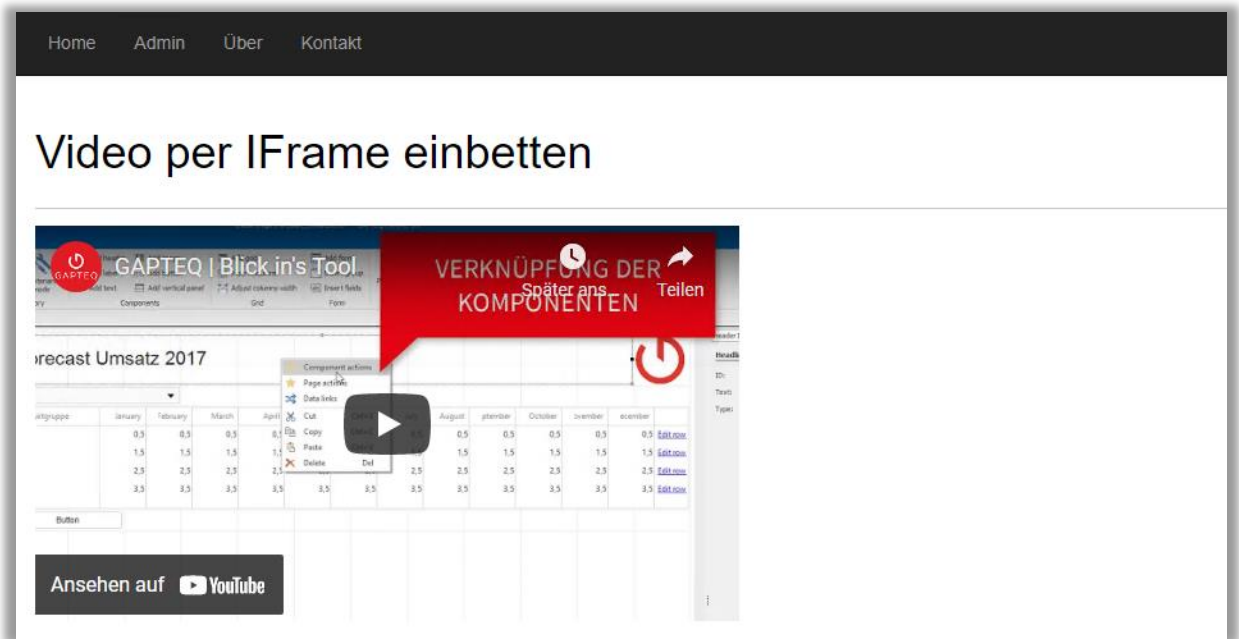

Ein Beispiel dafür, wie die Inhalte einer externen Seite bzw. URL per IFrame in eine GAPTEQ-Applikation eingebunden werden, finden Sie in den GAPTEQ SAMPLE APPS unter dem Navigationspunkt About. Das Einbetten von Dokumenten, Videos oder Bannern gehört zu weiteren, oft gewünschten Anwendungsfällen und ist im selben Stil möglich.

Neben der Angabe der Source-URL können in einem IFrame noch viele weitere Attribute gesetzt werden. Diese konfigurieren Sie direkt und ganz bequem in der gleichnamigen GAPTEQ-Komponente IFrame. Wie dies funktioniert sowie eine Erklärung zu den verschiedenen Optionen finden Sie nachfolgend in diesem Dokument. Bitte beachten Sie zudem: Welche IFrame-Attribute für die von Ihnen gewünschten Inhalte zur Verfügung stehen und ob diese von allen Web-Browsern unterstützt werden, recherchieren Sie am besten zuvor direkt im Internet.

## VORTEILE & FEATURES

- Texte, Dokumente, Videos oder Banner von externen Seiten per URL bereitstellen
- Nutzer müssen nicht auf eine andere Seite wechseln, um den Inhalt anzusehen
- Applikationserweiterung um Funktionalitäten ohne Programmierkenntnisse
- Technisch einfach umsetzbar

Die GAPTEQ-Komponente IFrame steht allen Kunden mit GAPTEQ BUSINESS-Lizenz zur Verfügung.

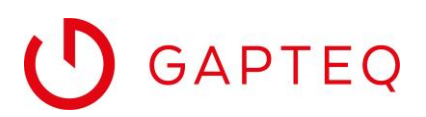

## SO GEHT'S - SCHRITT FÜR SCHRITT

## **GAPTEQ-Komponente IFrame einrichten**

Ziehen Sie per Drag & Drop die GAPTEQ-Komponente IFrame in die Page und definieren Sie die Breite sowie Höhe des Frames.

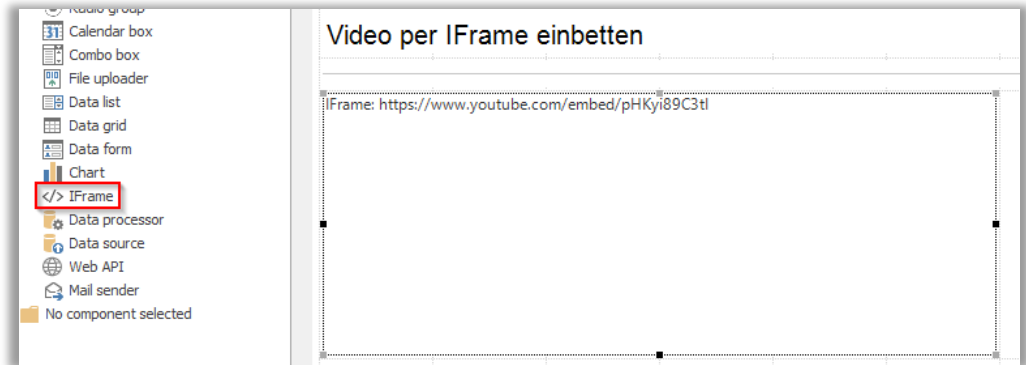

Hinterlegen Sie die Adresse der einzubindenden Seite oder wie in diesem Beispiel die URL eines Videos in den Eigenschaften der Komponente bei Source-Url.

Nach dem Speichern können Sie das Ergebnis im Browser betrachten.

Optional können Sie noch weitere, für Ihren Anwendungsfall benötigte Attribute aktivieren.

#### **Eigenschaften der GAPTEQ-Komponente IFrame**

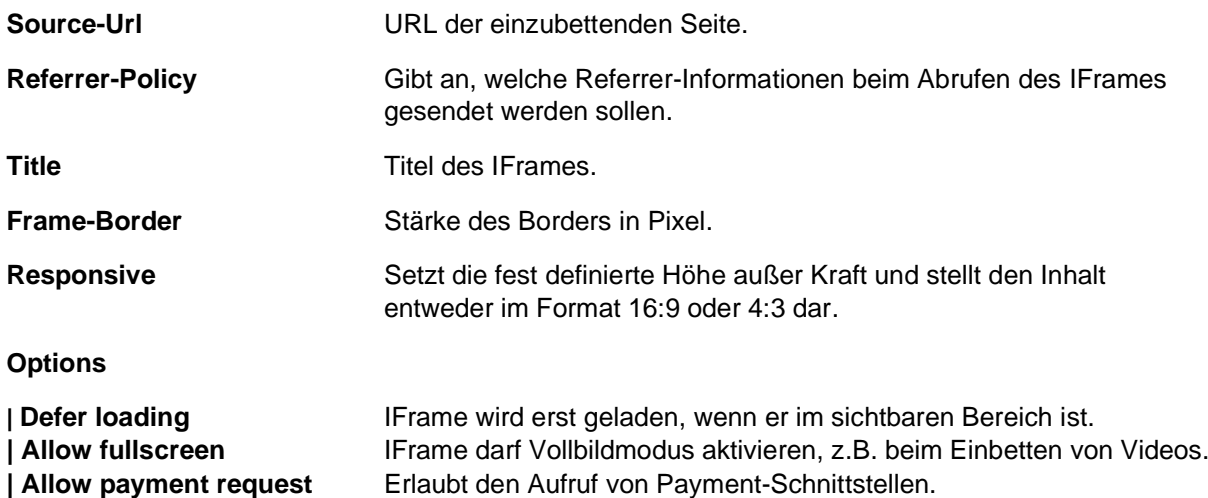

**Tipp für das Einbinden von Videos**: Wenn Sie in den Eigenschaften des IFrames "Allow fullscreen" aktivieren, kann das Video beim Abspielen als Vollbild gezeigt werden, ohne dass man dazu auf die Video-Plattform wechseln muss.

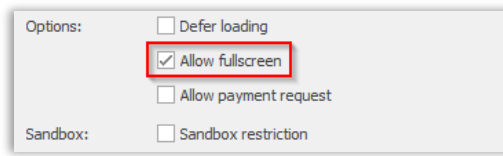

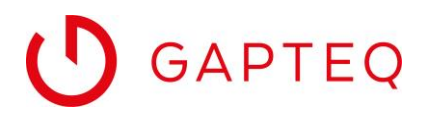

#### **Sandbox Restriction**

Eine aktivierte Sandbox restriction verhindert das Ausführen von bestimmten Aktionen, die der Inhalt eines IFrames ausführen möchte.

## **Sandbox Allow**

Bei aktivierter Sandbox restriction können Sie mit Sandbox-Attributen Sicherheitsregeln für eingebettete Seiten definieren und so einzelne Features wieder erlauben.

Erlaubte Werte im Sandbox-Attribut:

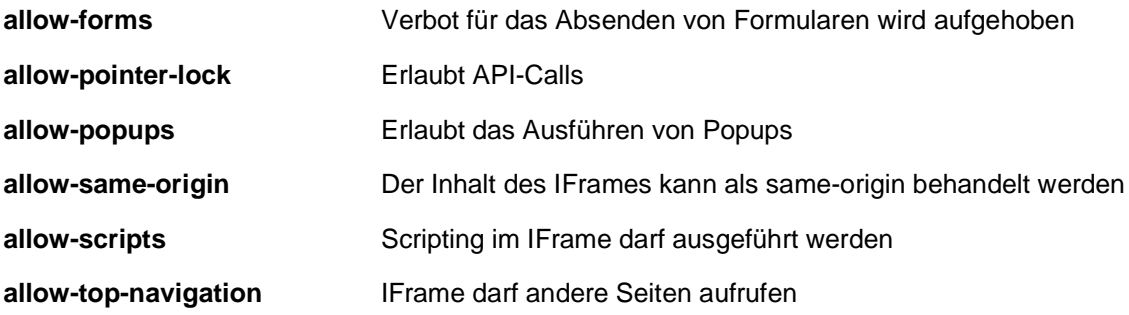

Bitte informieren Sie sich im Internet über weitere erlaubte Sandbox-Attribute.

## **Custom Attributes**

Weitere Attribute die Sie angeben möchten.

## **Actions**

Die GAPTEQ-Komponente IFrame stellt die Events loaded und error bereit.

So können Sie beispielsweise, wenn der IFrame nicht geladen werden konnte, im Event error eine GAPTEQ Action ausführen und im Zusammenspiel mit der GAPTEQ-Komponente Mail Sender den Administrator informieren oder eine Fehlermeldung in einem Toast ausgeben.